# NEW PRINT DIALOG **FOR WINWORD 6.0 VERSION 2.5**

# Table of Contents

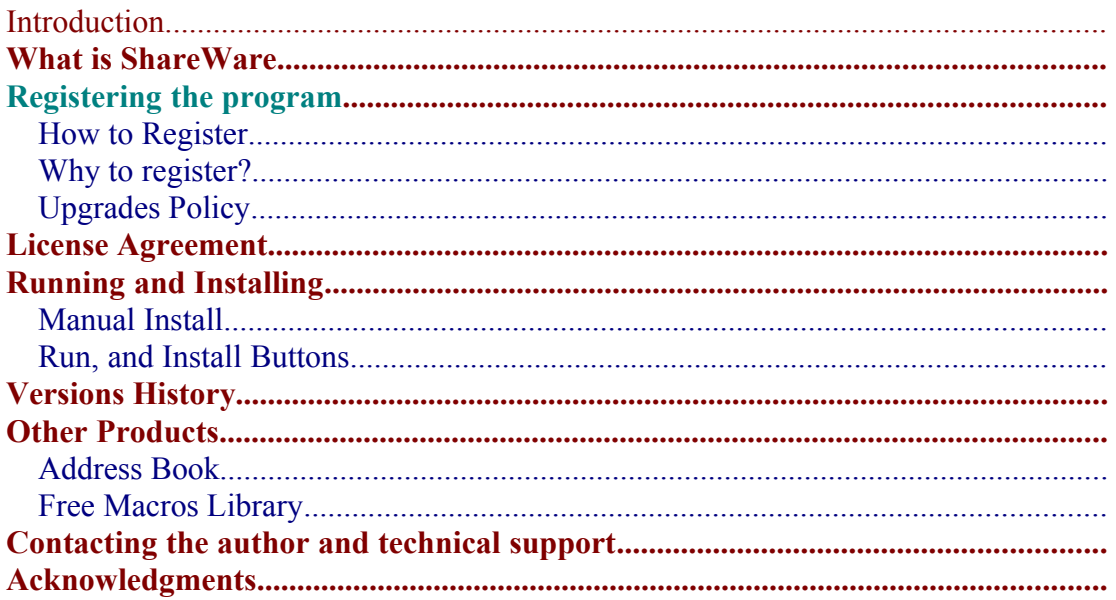

# Introduction

New Print Dialog for WinWord 6.0 Replace WinWord default print dialog.

If you have more than one printer attached to your system, then this program is must have one. Printer selection made much easier, directly from the dialog. (Up to 16 printers.)

If you, more than once, wanted to print a file, but it was send to the FAX instead, then this program will make sure it won't ever happen again. The default printer will be restored after the print job ends.

Changing various settings like Reverse Print Order, and Draft Output done in the dialog itself, without going to the Print Options.

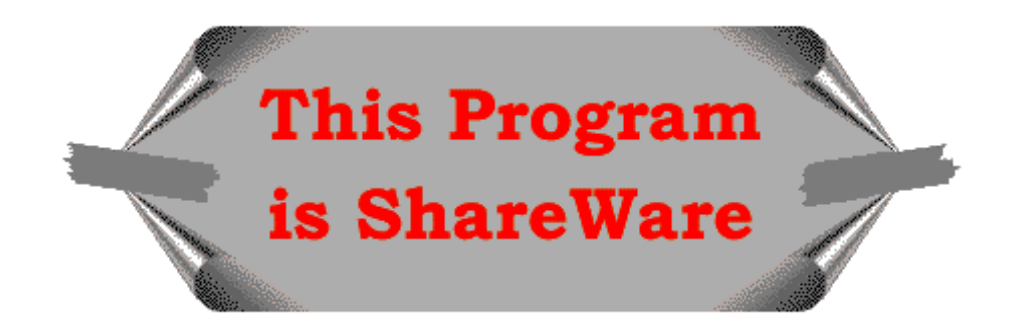

# What is ShareWare

ShareWare programs are not free. They are given you for trial period, so you can test them in your home or office, on your own machine. You don't have to buy just on the basis of some demo, or some short demonstration on the computer at store. Yes, that's right, check it in real life before you buy.

If you find the program useful, and keep using it, after the trial period, then you are expected to register.

# Registering the program

You are welcome to try the program, for 30 days.

There are no "Nag Screens" to remind you to register, and there are also no extra features in the registered version, nor any limitations in the shareware one. The registration fee is \$17.00 (50 NIS, in Israel).

As default no disk will be shipped. The registration code will be send via E-Mail., or FAX, if no E-Mail address is available.

However if you do want to get a disk, one will be shipped for additional \$3.00 (All over the world)

Site License for 10 users available for \$100

Global License for more then 50 users available for \$500

#### **How to Register**

You can register directly to the author, or via Kagi Shareware, as registration service. The author can process Checks, and Cache in \$US, and NIS (New Israel Shekel) only.

To print an order form double-click the Print Order Form button, bellow, or use the Order Form button at the About dialog of the New Print Dialog.

Kagi Shareware can process Credit-Cards, Money Orders, Invoices, Checks, or Cash in variety of exchangeable currencies

To use Kagi Shareware service use the Register program bundled in the ZIP file. Extract the files *REGISTER.EXE*, *REGISTER.HLP*, and *REGISTER.CFG* to the same directory, and run the Register program.

When you register via Kagi Shareware company they will process the registration, and will send the author a note about your registration. The author will send you the registration code (Or the Disk, if the \$3 Disk part in the program will be set) when he will be notified by Kagi Shareware that they processed your order.

You are advised to send a copy of your registration form to the author.

#### **Why to register?**

A lot of people ask "why to register sharware programs, when I can use them free off charge?" There are few answers to that question:

- ·When you register you support the ShareWare concept. ShareWare authors don't spend money for advertising and fancy offices, that's why you can get good products for fair price.
- ·ShareWare authors spend a lot of time trying to give you the best product, bugs free. Only registering the programs will allow them to keep doing this.
- ·Hi, I almost forgot, don't you think you should pay for something that you find useful, and use with? And have some peace of mind doing so.

# **Upgrades Policy**

Registered users can upgrade all minor versions free of charge, when downloading the file from any BBS or other on-line service, and by using the same registration details.

The price for major version upgrade is \$12. (\$70 for 10 users, \$350 for more than 50 users)

The price for minor version upgrade via post is the same as for major version upgrade+shiping (\$15)

For limited time (December 31) registered users of previous versions can get free upgrade, via E-Mail, or FAX, if no E-Mail address is available. Contact the author to get your registration code.

## License Agreement

- The license is granted on a per user basis. This includes the right to install and use the software on one or more computers so long as the total number of users does not exceed the license quantity.
- Permission is hereby granted for any SysOp or other person in charge of maintaining on-line services to offer a copy of the New Print Dialog for downloading, as long as no charge other than normal charges for system access are made, and as long as the originally distributed files are kept together and offered in unmodified form.
- The New Print Dialog is distributed as is, with no warranty regarding its usefulness or fitness for any particular purpose. While care has been taken to produce software that is problem free, the author assumes no responsibility or liability for any failure of this software, or any problems, or damage ensuing thereby.
- · Any use of the software is construed as acceptance of this disclaimer of liability
- · **The New Print Dialog may not be distributed with any commercial software product without the prior, express, written permission of the author.**

## Running and Installing

- · To test the New Print Dialog double-click the New Print Dialog button.
- · To test the Old Print Dialog double-click the Old Print Dialog button.
- · To install the New Print Dialog to your global template, so it will be available whenever you use WinWord, double-click the Install Print Dialog button.
- The New Print Dialog will replace your existing print dialog.
- · To Uninstall the New Print Dialog double-click the Remove Print Dialog

## **Manual Install**

If the Install routine fails than you can install the New Print Dialog manually. Use Tools/Macro/Organizer to copy the *FilePrint* and the *TalFuchsLib* macros from that file into your GLOBAL template (Usually *NORMAL.DOT* template.) If *TalFuchsLib* macro is already on your system then make sure to keep the newer one in your GLOBAL template.

#### **Run, and Install Buttons**

# Versions History

#### **Version 2.53**

·Fixed bug in the Install routine

·Fixed bug in TalFuchsLib macro

#### **Version 2.52**

·Fixed bug that caused Error No. 512 (Value out of range).

#### **Version 2.5**

·The printer port, and the network connections, will be shown at the status bar.

#### **Version 2.4**

- ·Problem concerning printing range of pages in Macro Window fixed.
- ·Nagging messages while setting wrong range of pages to print removed. In these situations the print job will be handled the same as it was by WinWord default print dialog.
- ·Order Form changed, so registering more than one program is easier. By doing so you can cut the shipping and handling costs.

#### **Version 2.3**

·Settings are saved in *TALFUCHS.INI* file in the Windows directory, and not in the *WIN.INI* file.

## **Version 2.2**

·Collate Copies option added to the print dialog.

·Fixed bug in the Print Options dialog, which caused to some of the settings not to be saved.

## **Version 2.1**

- ·Fixed bug that caused error message when the cancel button in the printer setup dialog chosen.
- ·The system default printer will be the default printer in the printers drop down list.
- ·The system restores the default printer after the printing job.

## **Version 2.0**

- First WinWord 6.0 version.
- Versions' 1.x are for WinWord 2.0

# Other Products

## **Address Book**

Address Book for WinWord 6.0

Store unlimited number of names, Addresses and phone numbers.

Search for specific record by name or by company.

Insert the details directly to your document. Only the desired details, and exactly the way you want..

The Address Book sorted automatically after every change made. All the changes will be saved at the end of the session.

Included template for creating letter. You can edit the template, and use it as a sample to create your own templates that take advantage of Address Book.

## **Free Macros Library**

The library contains WinWord macros that can be used freely, with no charge, you can edit them as you like, and make any use of them, in your programs.

# Contacting the author and technical support

Please send inquiries, comments, or fees to the author at the address below. Technical support available for registered and unregistered users, via E-Mail or via the post office.

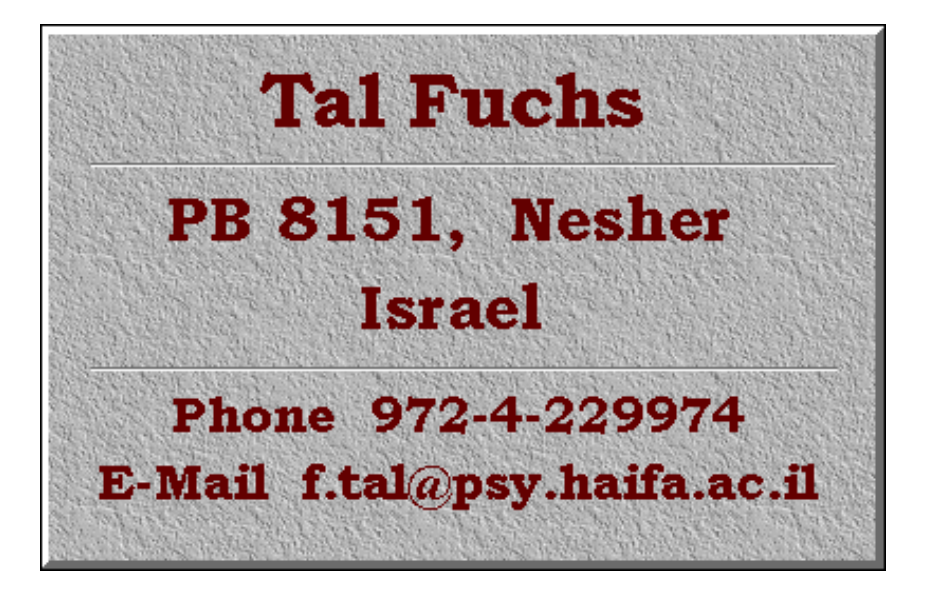

## Acknowledgments

- ·All registered users that support the program, and the shareware concept.
- ·All registered and unregistered users who send bugs reports, and by doing so helping me make the program bug free.
- ·All the users who keep sending comments and suggestions, to make this program better one.
- ·Special thank to Vincent Chen, who wrote the code for collecting printers' information, and released it to the internet. This code made the hole project possible.